## Howard Hanna Agent Instructions - Register and Complete an Inquiry

1. Go to tenantmagic.net/howardhanna and click on Agent Registration

 $\mathbf{I}$ 

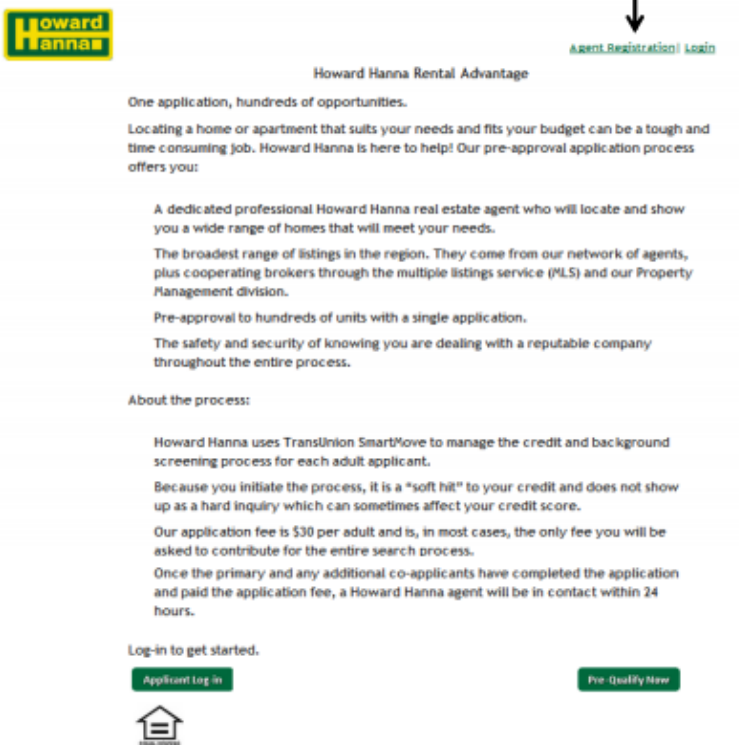

2. Complete the 3-step registration and sign Statement of Permissible Purpose

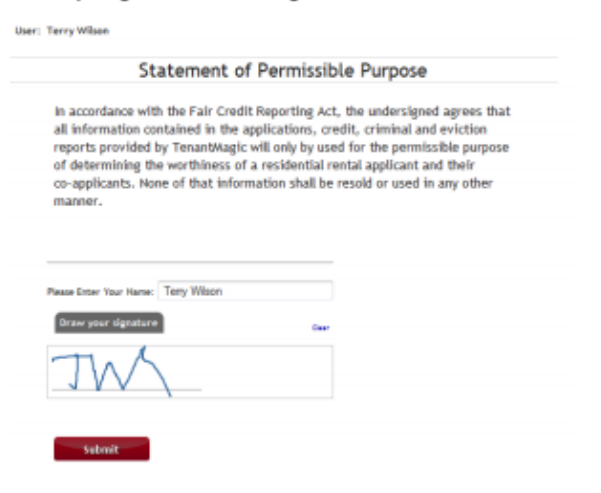

Howard Hanna Agent Instructions - Register and Complete an

## **Inquiry**

- 1. Go to tenantmagic.net/howardhanna and click on Agent Registration
- 2. Complete the 3-step registration and sign Statement of Permissible Purpose

## 3. Check your email for log-in information.

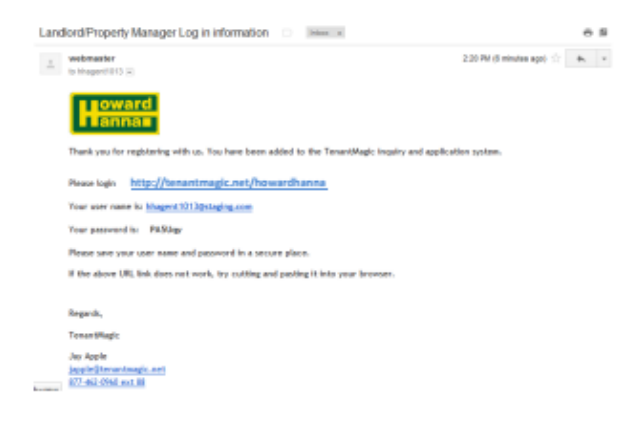

4. Log in and click on Agents.

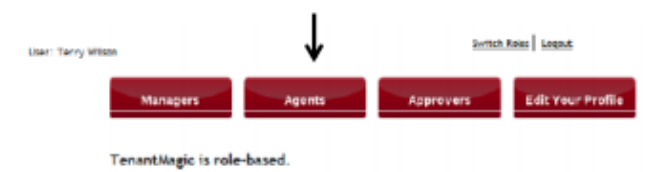

5. Click on Enter Inquiries

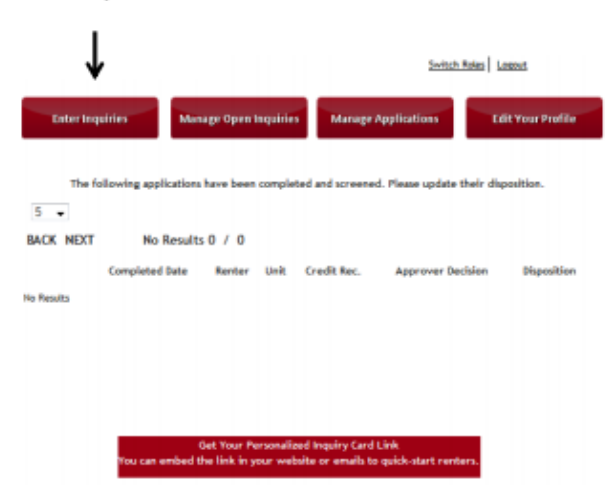

3. Check your email for log-in information.

http://tenantmagic.net/howardhanna

- 4. Log in and click on Agents.
- 5. Click on Enter Inquiries

6. Select the building

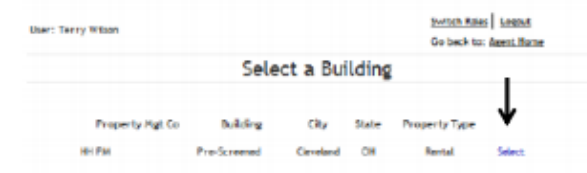

7. Enter Inquirer's email address

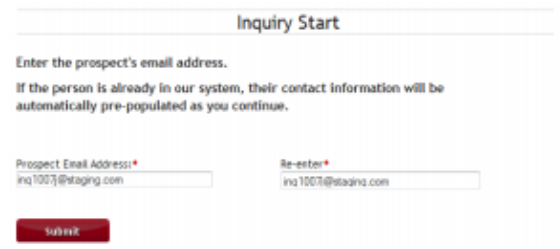

8. Complete the General Inquiry Card

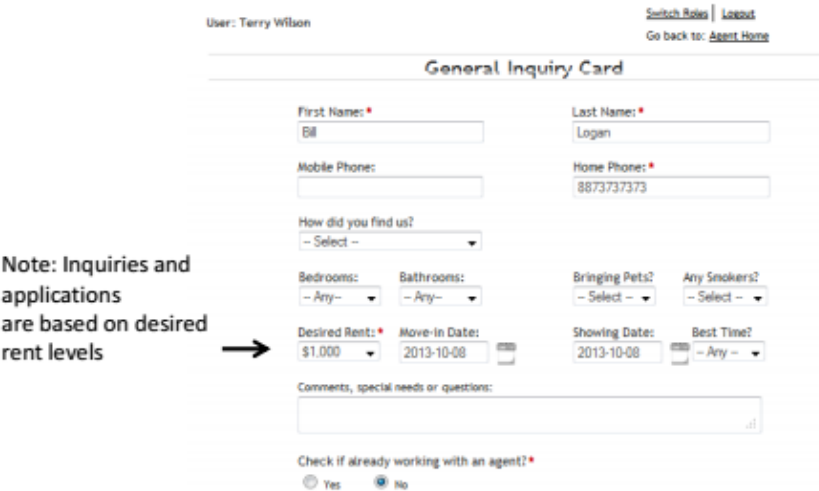

9. Prospect receives log-in information and a link to the application

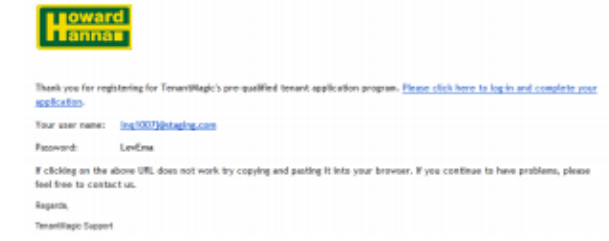

Note: Inquiries and applications are based on desired rent levels

- 6. Select the building
- 7. Enter Inquirer's email address
- 8. Complete the General Inquiry Card
- 9. Prospect receives log-in information and a link to the application